# **.css Variables for Scripts & Styles .css editor**

For theme layouts created from 2022 onwards, you have access to .css variables to use in the Scripts & Styles .css editor.

Using .css variables cuts down human errors, especially if you're trying to remember the specific colour value of your Primary / Secondary / Alternate style guide colour scheme or font stack.

Here's a guide to using .css variables: [https://www.w3schools.com/css/css3\\_variables.](https://www.w3schools.com/css/css3_variables.asp) [asp](https://www.w3schools.com/css/css3_variables.asp)

#### **Example of .css variable usage**

```
.class-name {
    background: var(--color-primary);
 color: var(--color-default);
 font-family: var(--font-stack-bold);
}
```
#### **Standard Variables Available:**

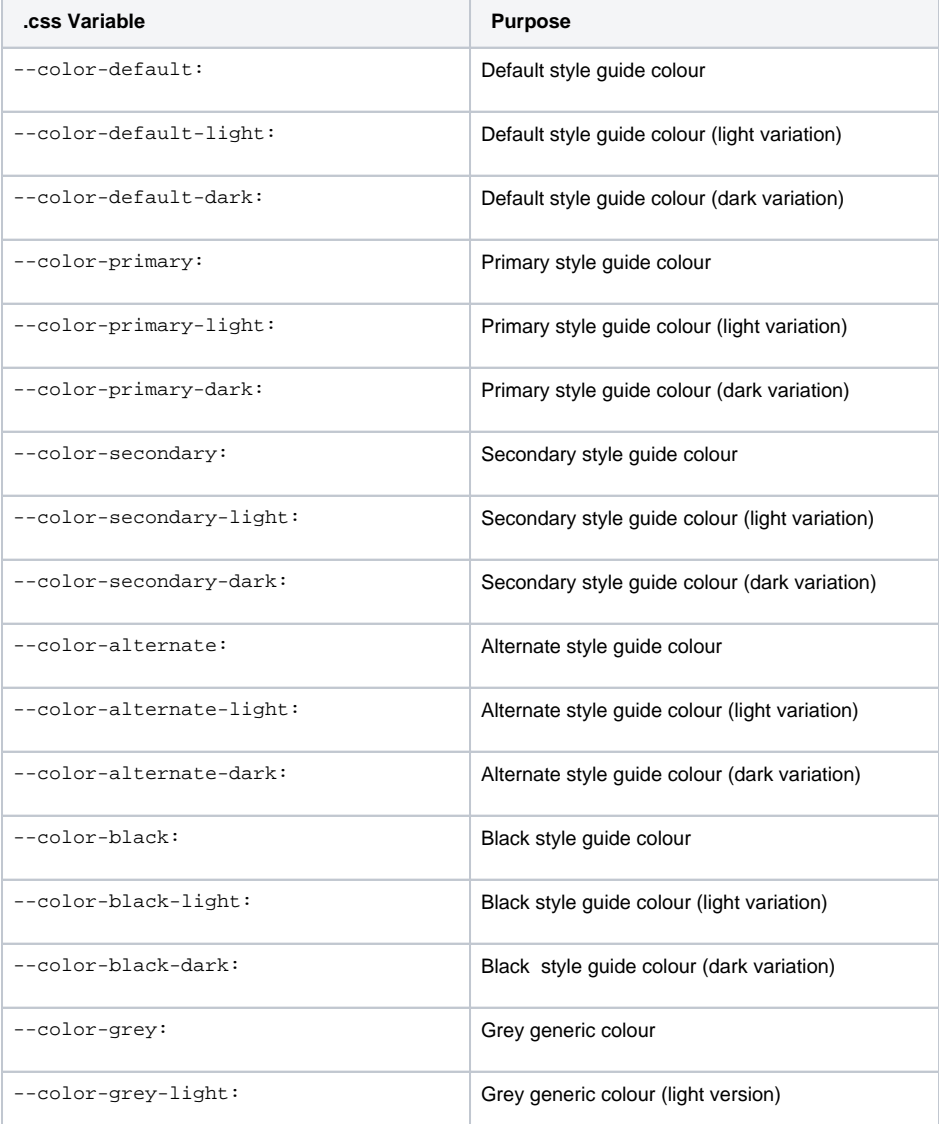

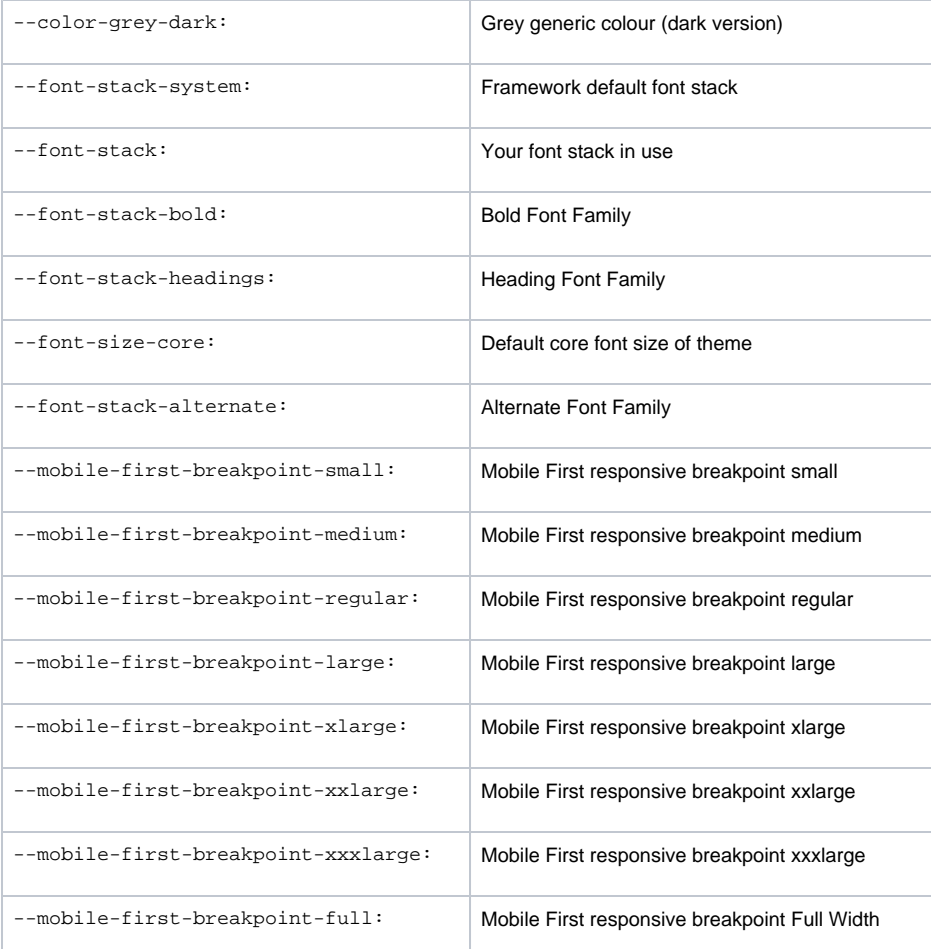

With your browser's Dev Tools, you can see them displayed for your site theme. Here's an example:

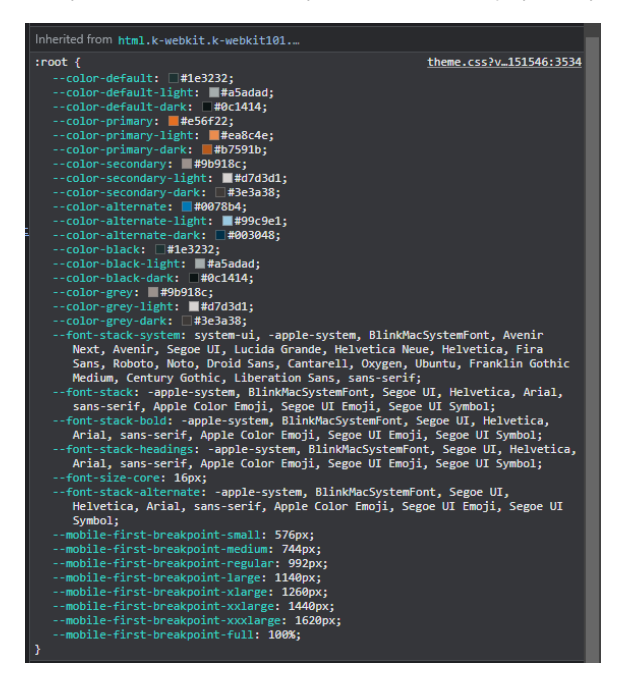

## Related help

- [Style Sheet Editor](https://cvconnect.commercevision.com.au/display/KB/Style+Sheet+Editor)
- [Scripts & Styles](https://cvconnect.commercevision.com.au/pages/viewpage.action?pageId=50364450)
- [Scripts & Styles Widget](https://cvconnect.commercevision.com.au/pages/viewpage.action?pageId=51085313)

### **Site Design**

- [Design Guide & FAQs](https://cvconnect.commercevision.com.au/pages/viewpage.action?pageId=131596974)
- [Style Guide Class Colours](https://cvconnect.commercevision.com.au/display/KB/Style+Guide+Class+Colours)
- [Layout Creator](https://cvconnect.commercevision.com.au/display/KB/Layout+Creator)
- [Animation Support](https://cvconnect.commercevision.com.au/display/KB/Animation+Support)
- [Custom Pages](https://cvconnect.commercevision.com.au/display/KB/Custom+Pages)